### **Oracle® Fusion Middleware**

Developing Plug-Ins for Oracle Unified Directory 11*g* Release 2 (11.1.2.3) **E56135-02**

January 2018

Provides information about building and deploying software plug-ins that extend Oracle Unified Directory functionality.

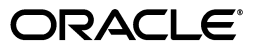

Oracle Fusion Middleware Developing Plug-Ins for Oracle Unified Directory, 11*g* Release 2 (11.1.2.3)

E56135-02

Copyright © 2014, 2018, Oracle and/or its affiliates. All rights reserved.

Primary Author: Sandhya US

Contributing Authors: Devanshi Mohan, Lawallambok Wahlang

Contributors: Etienne Remillion, Jerome Arnou, Sebastien Bertholet

This software and related documentation are provided under a license agreement containing restrictions on use and disclosure and are protected by intellectual property laws. Except as expressly permitted in your license agreement or allowed by law, you may not use, copy, reproduce, translate, broadcast, modify, license, transmit, distribute, exhibit, perform, publish, or display any part, in any form, or by any means. Reverse engineering, disassembly, or decompilation of this software, unless required by law for interoperability, is prohibited.

The information contained herein is subject to change without notice and is not warranted to be error-free. If you find any errors, please report them to us in writing.

If this is software or related documentation that is delivered to the U.S. Government or anyone licensing it on behalf of the U.S. Government, then the following notice is applicable:

U.S. GOVERNMENT END USERS: Oracle programs, including any operating system, integrated software, any programs installed on the hardware, and/or documentation, delivered to U.S. Government end users are "commercial computer software" pursuant to the applicable Federal Acquisition Regulation and agency-specific supplemental regulations. As such, use, duplication, disclosure, modification, and adaptation of the programs, including any operating system, integrated software, any programs installed on the hardware, and/or documentation, shall be subject to license terms and license restrictions applicable to the programs. No other rights are granted to the U.S. Government.

This software or hardware is developed for general use in a variety of information management applications. It is not developed or intended for use in any inherently dangerous applications, including applications that may create a risk of personal injury. If you use this software or hardware in dangerous applications, then you shall be responsible to take all appropriate fail-safe, backup, redundancy, and other measures to ensure its safe use. Oracle Corporation and its affiliates disclaim any liability for any damages caused by use of this software or hardware in dangerous applications.

Oracle and Java are registered trademarks of Oracle and/or its affiliates. Other names may be trademarks of their respective owners.

Intel and Intel Xeon are trademarks or registered trademarks of Intel Corporation. All SPARC trademarks are used under license and are trademarks or registered trademarks of SPARC International, Inc. AMD, Opteron, the AMD logo, and the AMD Opteron logo are trademarks or registered trademarks of Advanced Micro Devices. UNIX is a registered trademark of The Open Group.

This software or hardware and documentation may provide access to or information about content, products, and services from third parties. Oracle Corporation and its affiliates are not responsible for and expressly disclaim all warranties of any kind with respect to third-party content, products, and services unless otherwise set forth in an applicable agreement between you and Oracle. Oracle Corporation and its affiliates will not be responsible for any loss, costs, or damages incurred due to your access to or use of third-party content, products, or services, except as set forth in an applicable agreement between you and Oracle.

# **Contents**

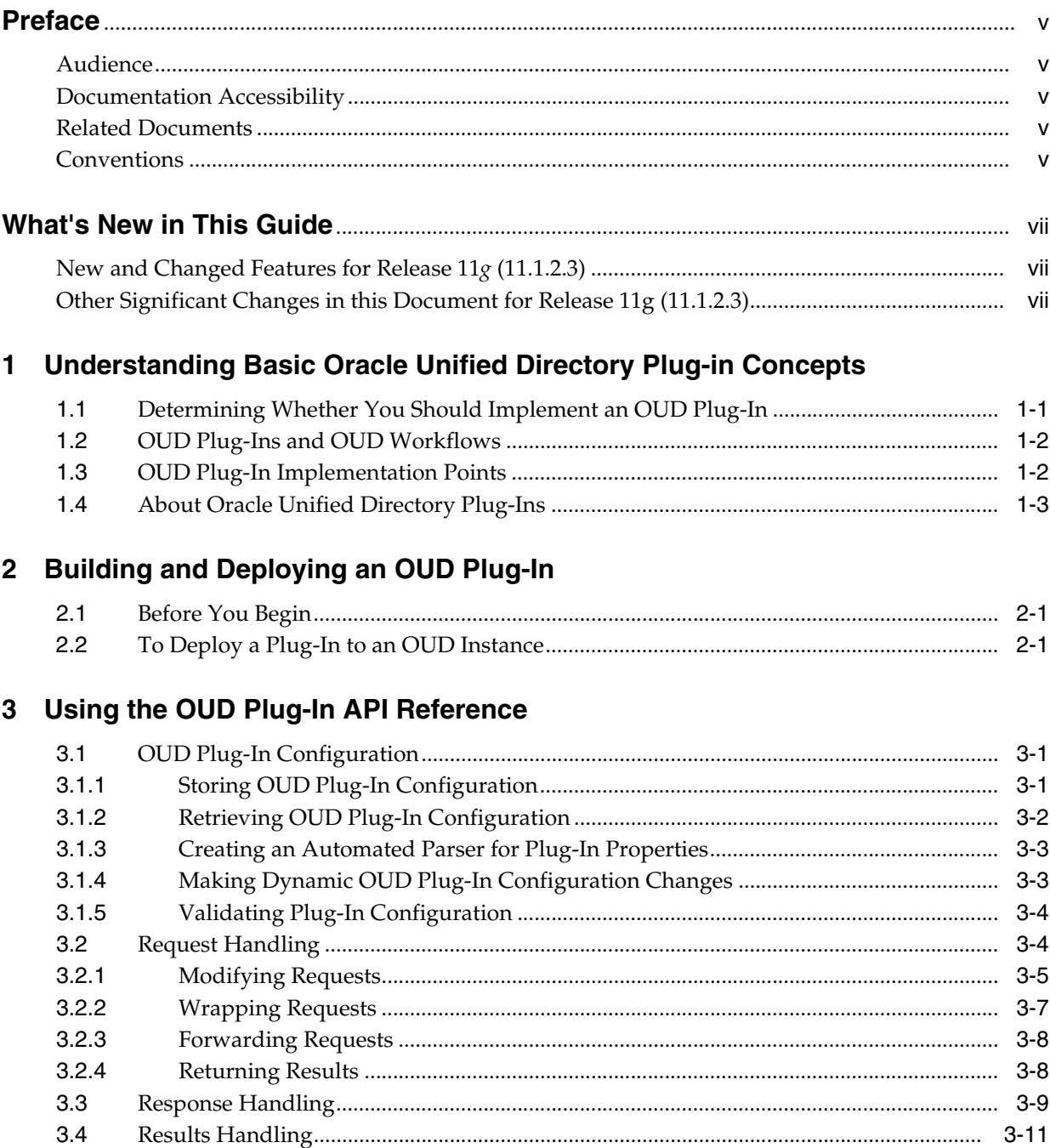

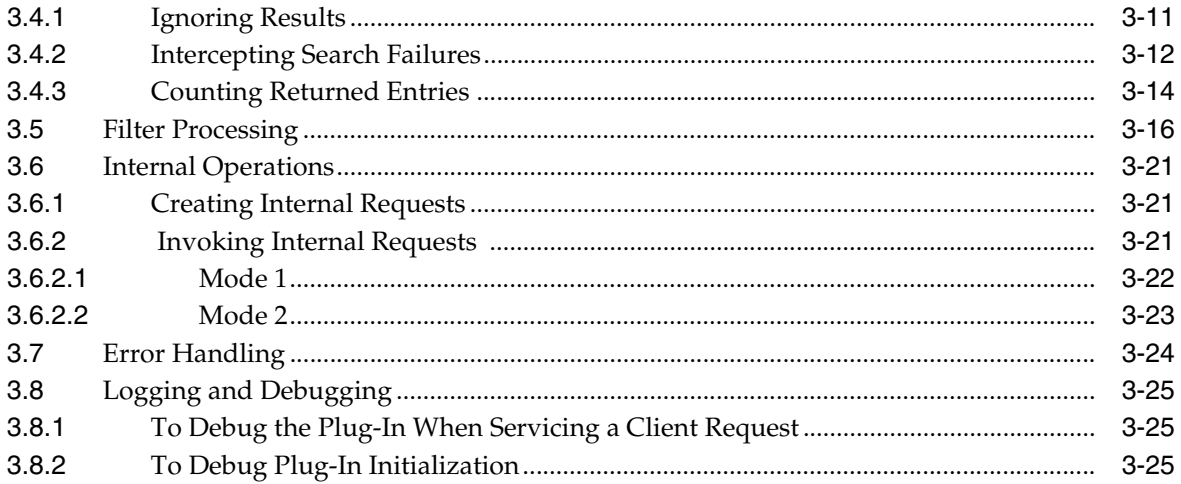

## **Preface**

<span id="page-4-0"></span>The *Developing Plug-Ins for Oracle Unified Directory* describes how to use the Oracle Unified Directory Plug-In API to programmatically extend OUD functionality.

### <span id="page-4-1"></span>**Audience**

This document is intended for software developers who are proficient in using Oracle Unified Directory.

### <span id="page-4-2"></span>**Documentation Accessibility**

For information about Oracle's commitment to accessibility, visit the Oracle Accessibility Program website at http://www.oracle.com/pls/topic/lookup?ctx=acc&id=docacc.

#### **Access to Oracle Support**

Oracle customers that have purchased support have access to electronic support through My Oracle Support. For information, visit http://www.oracle.com/pls/topic/lookup?ctx=acc&id=info or visit http://www.oracle.com/pls/topic/lookup?ctx=acc&id=trs if you are hearing impaired.

### <span id="page-4-3"></span>**Related Documents**

For more information, see the following documents in the Oracle Unified Directory 11g Release 1.1.2 documentation set:

- *Oracle Fusion Middleware Release Notes for Oracle Unified Directory*
- *Oracle Fusion Middleware Installation Guide for Oracle Unified Directory*
- *Oracle Fusion Middleware Oracle Unified Directory Configuration Reference*
- **Oracle Fusion Middleware Administrator's Guide for Oracle Unified Directory**
- Oracle Fusion Middleware Java API Reference for Oracle Unified Directory

### <span id="page-4-4"></span>**Conventions**

The following text conventions are used in this document:

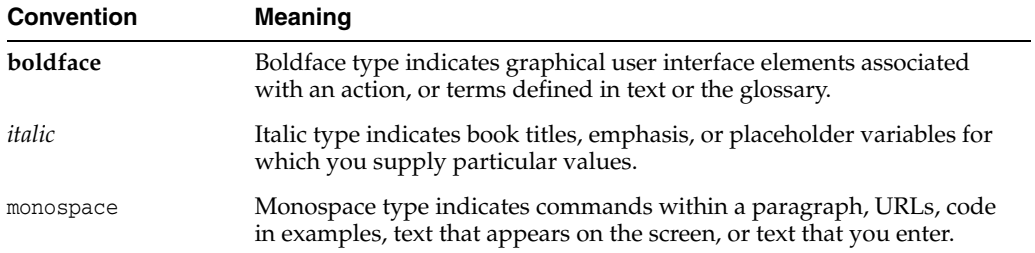

## **What's New in This Guide**

<span id="page-6-0"></span>The following topics introduce the new and changed features of *Oracle Fusion Middleware Developing Plug-ins for Unified Directory*, and other significant changes that are described in this guide. This document is the new edition of the formerly titled *Oracle Unified Directory Developer's Guide*.

### <span id="page-6-1"></span>**New and Changed Features for Release 11***g* **(11.1.2.3)**

*Developing Plug-Ins for Oracle Unified Directory 11g Release (11.1.2.3)* does not contain any new or changed features for this features document.

### <span id="page-6-2"></span>**Other Significant Changes in this Document for Release 11g (11.1.2.3)**

For Release 11*g* (11.1.2.3) no major changes have been made to this guide.

**1**

## <span id="page-8-0"></span>**Understanding Basic Oracle Unified Directory Plug-in Concepts**

This chapter contains the following sections:

- [Determining Whether You Should Implement an OUD Plug-In](#page-8-1)
- [OUD Plug-Ins and OUD Workflows](#page-9-0)
- **[OUD Plug-In Implementation Points](#page-9-1)**
- [About Oracle Unified Directory Plug-Ins](#page-10-0)

### <span id="page-8-1"></span>**1.1 Determining Whether You Should Implement an OUD Plug-In**

The Oracle Unified Directory (OUD) plug-in API provides the means to extend existing Directory Server functionality. You may want to develop a plug-in if you have a very specific directory server requirement that OUD cannot address straight out of the box. For example, OUD plug-ins have been used successfully to achieve the following:

- LDAP error code and error message writing
- On-demand password migration
- Authentication using multiple password types
- Operation routing based on criteria in user entry

Some of these plug-ins have played a role in helping Oracle customers to seamlessly migrate to OUD. These are just examples of how Directory Server functionality can be enhanced by customizing LDAP operations and programatically manipulating results.

As you analyze the benefits and costs of developing your own OUD plug-in, consider the following:

- To minimize potential points of failure in your directory deployment, you should develop your own OUD plug-in only when no existing OUD functionality, nor any combination of OUD features, can achieve the results you require.
- When upgrading to a later release, you will have to determine whether your custom plug-in is still relevant in light of new OUD functionality that may evolve over time. Moreover, you may have to update your plug-in to ensure backward or forward compatibility with later releases of OUD.

## <span id="page-9-0"></span>**1.2 OUD Plug-Ins and OUD Workflows**

An OUD plug-in-in can be seen as a new type of OUD workflow element. Workflows and workflow elements are fundamental building blocks within the OUD directory architecture. For information about how workflows and workflow elements work within the Oracle Unified Directory architecture, see the *Oracle Fusion Middleware Administrator's Guide for Oracle Unified Directory.*

An OUD plug-in can be inserted into any OUD workflow element tree. The following are typical tasks that an OUD plug-in can perform within a workflow element tree:

- Intercept LDAP requests from the previous workflow elements in the chain, and keep the option to change or extend them.
- Intercept LDAP entries and results from next workflow element in the chain.
- Stack and leverage other workflow elements delivered out of the box with OUD.
- Invoke a plug-in upon receipt of LDAP requests, and after the routing decision is done by the workflow.

The following figure illustrates a typical OUD workflow containing a Naming Context workflow and a DN Renaming workflow element. An OUD plug-in is inserted downstream from these building blocks, and upstream from a remote backend workflow element.

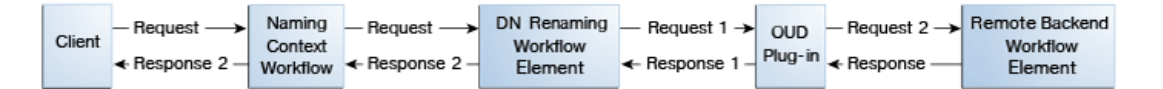

Once you have developed a number of OUD plug-ins, you can form a plug-in chain within an OUD workflow.

### <span id="page-9-1"></span>**1.3 OUD Plug-In Implementation Points**

OUD plug-ins interact with the OUD core server through the following sets of implementation points:

- Administrative plug-in management: startup, shutdown, status, and configuration changes
- LDAP operation handling
- The context that is the main interface between the plug-in and the core directory server as it is used to log requests and to create instances of objects manipulated by the plug-in API

The implementation points for managing the plug-in are defined in the oracle.oud.plugin.ManagedPlugin interface:

- The initializePlugin() method is invoked when the plug-in is initialized at server startup time.
- The finalizePlugin() method is invoked when the plug-in is stopped.
- The handleConfigurationChange() method is invoked whenever the plug-in configuration is changed. See also [Section 3.1.4, "Making Dynamic OUD Plug-In](#page-18-2)  [Configuration Changes."](#page-18-2)

Implementation points for intercepting LDAP operations are defined in the oracle.oud.plugin.RequestManager interface. See also [Section 3.6, "Internal](#page-36-3)  [Operations."](#page-36-3)

### <span id="page-10-0"></span>**1.4 About Oracle Unified Directory Plug-Ins**

An Oracle Unified Directory plug-in is an implementation of oracle.oud.plugin.ManagedPlugin which is formed from the following three Java interfaces: oracle.oud.RequestManager, oracle.oud.plugin.Plugin, and oracle.oud.plugin.ManagedPlugin.

#### **oracle.oud.RequestManager**

Defines a method for each type of operation defined by the LDAP protocol. The method named handleAdd is called each time the plug-in is involved in an LDAP add operation. Similar methods exist for bind, compare, delete, modify, modifyDN, and search operations. Exceptions exist for the abandon and unbind operations; these two types of request cannot be intercepted.

#### **oracle.oud.plugin.Plugin**

Associates a name to the plug-in that is unique per instance. Identifying plug-ins is helpful when a plug-in routes the received requests to a particular plug-in among multiple plug-ins.

#### **oracle.oud.plugin.ManagedPlugin**

Defines the life cycle of the plug-in. The life cycle begins with the initialization of the plug-in when the server starts or the plug-in is created. Once initialized, a plug-in is able to receive configuration changes. When the server is shut down or the plug-in is removed from the server configuration, the plug-in is finalized.

An OUD plug-in can be followed by one or more plug-ins in a process chain. The most common case is an OUD plug-in that is followed by only one plug-in. This type of plug-in receives requests, may perform extra actions such as logging or modifying the received requests, and then forwards the requests to the next plug-in. When the LDAP operation returns a response, similar actions can be performed.

A plug-in that has no subsequent plug-ins in the process chain is responsible for storing the entries manipulated by the LDAP requests. The storage can be local or remote. In both cases, the plug-in is responsible for assigning the result of the received LDAP requests.

A plug-in that is followed by multiple plug-ins in the process chain is the most difficult case. This type of plug-in is used for only complex architectures that include distribution or load balancing. For example, this type of plug-in might be used for routing bind requests on dedicated plug-ins, and routing other LDAP operations on other plug-ins.

The OUD plug-in API provides a default implementation of the oracle.oud.plugin.ManagedPlugin Java interface that is the abstract class oracle.oud.plugin.AbstractPlugin. This class provides a default implementation of a plug-in that performs no action apart from forwarding the received requests to its next plug-in the chain of processing. The default implementation assumes that the plug-in has at least one subsequent plug-in. But you can overwrite appropriate methods to change the default behavior if necessary.

You should make your plug-in implementation derive from the oracle.oud.plugin.AbstractPlugin class. This will optimize backward compatibility in case the implemented Java interface is changed.

## <span id="page-12-0"></span>**Building and Deploying an OUD Plug-In**

This chapter describes how to build and to deploy an Oracle Unified Directory (OUD) plug-in that does not perform any action. This chapter contains the following sections:

- [Before You Begin](#page-12-1)
- [To Deploy a Plug-In to an OUD Instance](#page-12-2)

### <span id="page-12-1"></span>**2.1 Before You Begin**

Prepare your development environment by completing the following tasks:

- Install Oracle Unified Directory and create a new instance with fifty generated entries.
- Install the Java Development Kit with the exact same version of the Java Runtime Environment running in the Oracle Unified Directory instance.
- Create a new project for the development of your plug-in using your favorite integrated development environment (IDE), and reference the JAR file oud.jar that is located in *install-dir*/OracleUnifiedDirectory/lib/oud.jar

### <span id="page-12-2"></span>**2.2 To Deploy a Plug-In to an OUD Instance**

**1.** Create a new class that extends the class oracle.oud.plugin.AbstractPlugin. This class will not perform any action but will be part of the processing. For example:

```
package oracle.oud.example;
import oracle.oud.plugin.AbstractPlugin;
/**
* A plug-in that does not perform any action.
*/
public class ExamplePlugin
extends AbstractPlugin
{
}
```
**2.** Build your plug-in project.

The content of the generated plug-in JAR file should contain the following files:

- META-INF/MANIFEST.MF
- oracle/oud/example/ExamplePlugin.class

**3.** To ensure that your plug-in will continue to work with subsequent releases of the OUD plug-in API, you can embed a specific versioning file in the produced JAR file. The name of the file to embed is plugin.properties.

Make the following modifications to the plugin.properties file:

**a.** To define a target version for all plug-ins contained in the JAR file, add the following:

```
plugin.version=11.1.2.1.0
```
**b.** To define a target version only for the ExamplePlugin plug-in, specify the following:

plugin.ExamplePlugin.version=11.1.2.1.0

If the plugin.properties file is missing, then the behavior of the current implementation of the plug-in API applies.

- **4.** Restart the Oracle Unified Directory instance for the JAR file changes to take effect.
	- **a.** Stop the OUD instance.

#### **UNIX, Linux** \$ cd *instance-directory*/OUD/bin \$ stop-ds

#### **Windows**

C:\> cd *instance-directory*\OUD\bat C:\> stop-ds

**b.** Copy the plug-in JAR file into the lib directory.

**UNIX, Linux** # cp plugin.jar lib

#### **Windows**

C:\> copy plugin.jar lib

**c.** Restart OUD instance.

#### **UNIX, Linux**

# start-ds

#### **Windows**

C:\> start-ds

**5.** Modify the server configuration so that your plug-in is part of the server processing.

Use the dsconfig command to declare a plug-in as a workflow element in an OUD server. You must specify the following information:

- A plug-in name (ExamplePlugin in the example) that uniquely identifies this plug-in instance
- The name of the Java class that implements the oracle.oud.plugin.ManagedPlugin Java interface
- Whether the plug-in is enabled or disabled
- The name of the workflow element that is behind the plug-in to be inserted.

A plug-in may have 0, 1, or more next workflow elements depending on the use case it implements. For example:

# dsconfig create-workflow-element \

```
 --set enabled:true \
```

```
 --set plugin-class:oracle.oud.example.ExamplePlugin \
```

```
 --set next-workflow-elements:userRoot \
```

```
 --type plugin \
```

```
 --element-name ExamplePlugin
```
After creating the plug-in, insert a plug-in workflow element in a workflow. The plug-in workflow element should appear either as the next element of a workflow, or plug-in class as the next element of an existing workflow element. The following command changes the configuration of the workflow userRoot0 to forward LDAP requests to the previously added example plug-in:

```
# dsconfig set-workflow-prop \ 
    --workflow-name userRoot0 \ 
     --set workflow-element:ExamplePlugin
```
It is possible to create several instances of the same plug-in implementation as long each instance has a unique name.

## <span id="page-16-0"></span>**Using the OUD Plug-In API Reference**

For detailed information about Oracle Unified Directory (OUD) Java classes, methods, and related syntax and usage, see the *Java API Reference for Oracle Unified Directory*. This chapter provides general information about using the OUD Plug-In API.

The chapter contains the following sections:

- **[OUD Plug-In Configuration](#page-16-1)**
- **[Request Handling](#page-19-1)**
- **[Response Handling](#page-24-0)**
- **[Results Handling](#page-26-0)**
- **[Filter Processing](#page-31-0)**
- **[Internal Operations](#page-36-0)**
- **[Error Handling](#page-39-0)**
- [Logging and Debugging](#page-40-0)

### <span id="page-16-1"></span>**3.1 OUD Plug-In Configuration**

The OUD Plug-In API provides convenient ways to store, retrieve, modify, and validate the plug-in configuration.

### <span id="page-16-2"></span>**3.1.1 Storing OUD Plug-In Configuration**

OUD stores plug-in configuration as part of the plug-in configuration entry. The configuration elements are stored in the OUD config.ldif file as key-value pairs. For simplicity, you should use this mechanism. However, the OUD plug-in architecture allows you to use alternative methods, such as an external file, to retrieve the configuration.

The plug-in configuration is represented as a set of key-value pairs in the default configuration model. Key and value are treated as raw strings by the OUD server and the dsconfig command line tools. You can set key-value pairs using the dsconfig tool and the plugin-properties property associated with plug-in workflow elements.

[Example 3–1](#page-16-3) demonstrates how to add plug-in properties.

#### <span id="page-16-3"></span>*Example 3–1 Adding Plug-In Properties*

dsconfig set-workflow-element-prop \ --element-name ExamplePlugin \ --add plugin-properties:customProperty=localDB1 \ --hostname host1 \

```
--port 4444 \lambda--trustStorePath install-dir/OUD/config/admin-truststore \
          --bindDN cn=Directory\ Manager \
           --bindPasswordFile ****** \
           --no-prompt
```
In [Example 3–2](#page-17-2) the plug-in ExamplePlugin is configured with a custom property named customProperty. This property is specified as a value of the generic plugin-properties parameter.

#### <span id="page-17-2"></span>*Example 3–2 Configuring a Custom Property*

\$dsconfig get-workflow-element-prop --element-name ExamplePlugin

```
Property : Value(s)
----------------------:-------------------------------------------------------
enabled : true
next-workflow-elements : localDB1
plugin-class : oracle.oud.plugin.example.ExamplePlugin
plugin-properties : customProperty=localDB1
```
### <span id="page-17-1"></span><span id="page-17-0"></span>**3.1.2 Retrieving OUD Plug-In Configuration**

The OUD plug-in configuration is available from the PluginConfiguration instance provided during plug-in initialization. It can be accessed by overriding the initializePlugin method as shown in [Example 3–3](#page-17-1).

```
Example 3–3 Overriding initializePlugin to Access the OUD Plug-In Configuration
@Override
```

```
 public void initializePlugin(PluginConfiguration configuration,PluginContext 
context) throws PluginException
   {
     // Plugin configuration as a Set of properties
     Set<String> properties = configuration.getProperties();
     String aParameter=null;
     for(String value: properties)
     {
       if ( value.startsWith("customProperty=") )
       {
        aParameter = value.substring(value.indexOf("=")+1);
         break;
       }
     }
     // Expected property not found
     if ( aParameter == null )
     {
       throw new PluginException
                 (context.getTypeBuilder().newMessage("customProperty missing in 
configuration.")); 
     }
     // Either use the configuration right now or make it persistent using class 
members.
   }
```
In this example, the configuration is retrieved from the raw configuration object as a set of properties. Once the properties are read, they can be used immediately and/or stored for later use in members of the Java class that implements the plug-in.

#### <span id="page-18-0"></span>**3.1.3 Creating an Automated Parser for Plug-In Properties**

OUD provides an alternative method to retrieve plug-in configuration.

To create an automated parser for the plug-in properties:

- **1.** Create a Java interface that extends the class oracle.oud.plugin.PluginConfiguration.
- **2.** For each property that you expect to be retrieved, add a getter in the form get<property-name>(). The *property-name* must match the key of the key-value pair defined in the plugin properties. The case of the name is ignored.
- **3.** The returned method type must be of a class that provides a static method valueOf(String) - java.lang.String.valueOf(String) matches this assertion.

The Java interface to parse the plug-in property customProperty looks like the [Example 3–4](#page-18-3).

#### <span id="page-18-3"></span>*Example 3–4 Parsing a Plug-In Property*

```
public interface PropertyConfiguration
        extends oracle.oud.plugin.PluginConfiguration
{
   /**
    * Return the value associated to the key 'customProperty'.
\overline{\phantom{a}} * @return the value associated to the key 'customProperty'.
    */
  String getCustomProperty();
}
```
Then the initialization of the plugin can be rewritten as in the following example:

```
 @Override
  public void initializePlugin(final PluginConfiguration configuration,
                                final PluginContext context)
     throws PluginException
   {
    super.initializePlugin(configuration, context);
    PropertyConfiguration propertyConfiguration = 
this.getConfiguration(PropertyConfiguration.class);
    String customProperty = propertyConfiguration.getCustomProperty();
    // Perform check...
   }
```
### <span id="page-18-2"></span><span id="page-18-1"></span>**3.1.4 Making Dynamic OUD Plug-In Configuration Changes**

Changes to the plug-in configuration can be caught dynamically by overriding the method handleConfigurationChange(). The new configuration can be retrieved as shown in [Example 3–5.](#page-19-2)

#### <span id="page-19-2"></span>*Example 3–5 Retrieving Changed Plug-In Configuration*

```
@Override
  public void handleConfigurationChange(final PluginConfiguration configuration)
    throws PluginException
   {
    // The new configuration is stored in the configuration object
    // parse again the plugin configuration
    String aParameter;
    Set<String> properties = configuration.getProperties();
     for(String value: properties)
     {
      if ( value.startsWith("customProperty=") )
      {
        aParameter = value.substring(value.indexOf("=")+1);
        break;
      }
     }
   }
```
The handleConfigurationChange() method is invoked only when the plug-in properties managed by the OUD server are updated. If you decide to store the configuration in an external file, changes to the file content won't be detected dynamically by the mechanism described here.

### <span id="page-19-0"></span>**3.1.5 Validating Plug-In Configuration**

The dsconfig tool does not make any syntaxtical cases about the custom plug-in configuration properties, so the plug-in must validate the configuration at startup or when the configuration is modified dynamically. The plug-in code should raise a PluginException when it cannot recover from an invalid configuration.

The plug-in is automatically disabled when a PluginException is raised during plug-in initialization. Invalid dynamic configuration changes can be rejected by raising a PluginException in the handleConfigurationChange() method.

### <span id="page-19-1"></span>**3.2 Request Handling**

A plug-in can intercept any LDAP requests processed by the OUD server by implementing the corresponding callbacks defined by the oracle.oud.RequestManager interface. Each type of LDAP operation corresponds to a handler method. For example, add operations are managed by the handleAdd() method and so on.

Received LDAP requests are processed by the server. Thus modifying the properties of the requests can impact the server regarding performance, integrity, and security.

Each property contained in LDAP requests can be retrieved by getters, and modified by setters.

Each handler takes three parameters that are tied together:

- The LDAP request that contains all request properties as provided by the workflow element previous to this plug-in
- The Result handler that is the reference to use to return to the previous workflow element, the result of the LDAP request once processed

■ A context that is a toolbox reference that provides access to various elements of the server such as logging subsystem, creation of plug-in API objects, client connection, abandon of request, and so forth

The bind request takes a fourth parameter that is the version of the LDAP protocol and that is provided for convenience only.

The abandon and unbind methods cannot be intercepted. The abandon of a request can be detected using the request's context. The unbind operation means that the client connection will disconnect from the server.

The contract that must respect each plug-in in the process chain is to return the LDAP request in the exact state as it was received. This applies to all implementations of request handler. This is the most important thing that the plug-in does. This is important because although a request already has a result, the request may not be complete.

Consider this example: a plug-in is part of the processing that is performed after a load-balancer. Modifying the requests and giving back the modified request, instead of giving back the request in the state it was received, may make the load-balancer function improperly. Indeed, the request will be modified on the first route, and potentially replayed modified on the second route if the first route fails.

In summary, keep in mind that requests must be submitted in the exact same form as they are received.

### <span id="page-20-0"></span>**3.2.1 Modifying Requests**

The following example modifies the scope of a search request. The search scope is changed to BASE\_OBJECT, and then restored when the search request has been processed.

**1.** To intercept the search requests, override the handleSearch(...) method in the example plug-in. See [Example 3–6](#page-20-1).

#### <span id="page-20-1"></span>*Example 3–6 Overriding handleSearch(...) to Intercept Search Requests*

```
 @Override
 public void handleSearch(final RequestContext requestContext,
                           final SearchRequest request,
                           final SearchResultHandler resultHandler)
    throws UnsupportedOperationException {
   System.out.println("plug-in: search received " + request);
    // Store the received search scope.
   SearchScope scopeReceived = request.getScope();
    // Set a base search scope for all search requests
   request.setScope(SearchScope.BASE_OBJECT);
   System.out.println("plug-in: search modified " + request);
    // Forward the request to the next plug-in.
    this.getConfiguration()
        .getFirstNextPlugin()
        .handleSearch(requestContext,
                      request,
                      resultHandler);
```
// Restore the original value to give the request back as received.

```
 request.setScope(scopeReceived);
 }
```
- **2.** Restart the Oracle Unified Directory instance for the JAR file changes to take effect.
	- **a.** Stop the OUD instance.

```
UNIX, Linux
$ cd instance-directory/OUD/bin
$ stop-ds
```
#### **Windows**

```
C:\> cd instance-directory\OUD\bat
C:\> stop-ds
```
**b.** Copy the plug-in JAR file into the lib directory.

```
UNIX, Linux
# cp plugin.jar lib
```
#### **Windows**

C:\> copy plugin.jar lib

**c.** Restart OUD instance.

#### **UNIX, Linux**

# start-ds

#### **Windows**

C:\> start-ds

**3.** Run the following command:

#### **UNIX, Linux**

```
$ ldapsearch --hostname localhost --port 1389 --bindDN "cn=directory manager" 
--bindPasswordFile /tmp/password --searchScope sub --baseDN 
"uid=user.1,ou=people,dc=example,dc=com" "(objectclass=*)"
```
#### **Windows**

```
C:\ ldapsearch --hostname localhost --port 1389 --bindDN "cn=directory manager" 
--bindPasswordFile C:\tmp\password --searchScope sub --baseDN 
"uid=user.1,ou=people,dc=example,dc=com" "(objectclass=*)"
```
#### **4.** For each command, the log file

(*instance-dir*/OUD/logs/server.out on UNIX or Linux, *instance-dir*\OUD\logs\server.out on Windows) should contain information similar to this:

```
plug-in: search received 
SearchRequest(name=uid=user.1,ou=people,dc=example,dc=com, scope=sub, 
dereferenceAliasesPolicy=never, sizeLimit=0, timeLimit=0, typesOnly=false, 
filter=(objectClass=*), attributes=[], controls=[]) 
plug-in: search modified 
SearchRequest(name=uid=user.1,ou=people,dc=example,dc=com, scope=base, 
dereferenceAliasesPolicy=never, sizeLimit=0, timeLimit=0, typesOnly=false, 
filter=(objectClass=*), attributes=[], controls=[])
```
**Note:** The request is passed to the next plug-in by calling:

this.getConfiguration().getFirstNextPlugin().handleSearch(...)

This is exactly what is done by the default implementation of the AbstractPlugin. The same thing can be achieved by calling the following:

super.handleSearch(...)

#### <span id="page-22-0"></span>**3.2.2 Wrapping Requests**

An alternative way of modifying requests is to wrap the original request in a special object named wrapper. A request wrapper is an implementation that offers the same exact Java interface as the request that it wraps, and then forwards all calls performed on methods to the wrapped request.

To modify the value of the properties, override the appropriate method. [Example 3–7](#page-22-1) demonstrates how to change the scope of search requests.

#### <span id="page-22-1"></span>*Example 3–7 Changing the Scope of Search Results*

```
@Override
  public void handleSearch(final RequestContext requestContext,
                            final SearchRequest request,
                            final SearchResultHandler resultHandler)
     throws UnsupportedOperationException {
    SearchRequest newRequest = new SearchRequestWrapper(request)
     {
       @Override
      public SearchScope getScope()
\{\} // Change the scope of this request.
         return SearchScope.BASE_OBJECT;
       }
     };
     // Forward the request to the next plug-in.
     this.getConfiguration()
         .getFirstNextPlugin()
         .handleSearch(requestContext,
                       newRequest,
                       resultHandler);
   }
```
This alternative has the advantage of letting the wrapped request remain untouched. Thus, there is no need to restore the scope property as this one was not changed.

However, if you use of this alternative, you may encounter problems. The wrapped request does not know about its outbound wrapper. If processing is performed at the level of the wrapped request, and this processing involves properties that are redefined at the level of the wrapper, then those properties will be ignored. The wrapped request only has access to its own properties.

A wrapper is provided for all types of requests in the package oracle.oud.requests.

### <span id="page-23-0"></span>**3.2.3 Forwarding Requests**

In most situations, plug-ins intercept requests, do some processing, then forward the request to the next workflow in the chain. In the vast majority of case, there is exactly one next workflow element. In this case, the request can be passed to the next element by invoking the corresponding method of the super instance.

In the case of a leaf plug-in, all request handlers implemented by oracle.oud.AbstractPlugin must be overridden, and a result must be returned as described in the next section.

In some specific cases, a plug-in may be followed by several workflow elements. The plug-in implementation must determine which workflow element the request must be forwarded to. The list of next workflow elements can be retrieved from the PluginConfiguration instance through the getNextPlugins() method. Then the request is forwarded to the appropriate workflow element by directly invoking the appropriate method as shown in [Example 3–8.](#page-23-2)

#### <span id="page-23-2"></span>*Example 3–8 Forwarding Requests*

```
@Override
  public void handleBind(final RequestContext requestContext,
                          final int version,
                          final BindRequest request,
                          ResultHandler resultHandler)
     throws UnsupportedOperationException
   {
     // Get the original bind DN from the bind request
    DN originalDn = request.getName();
     // Transform the bind DN according to custom algorithm
    DN newDn = transformDN(originalDn);
   BindRequestWrapper wrapper = new BindRequestWrapper(request);
     // Update the wrapper object
    wrapper.setName(newDn);
     // Retrieve the list of next plugins and figure out which one to use
   List<Plugin> nextPlugins = this.getConfiguration().getNextPlugins();
     // Pass the request to the appropriate plugin (assume the first one here)
    nextPlugins.get(0).handleBind(requestContext,
                      version,
                     wrapper,
                      resultHandler);
  }
```
### <span id="page-23-1"></span>**3.2.4 Returning Results**

In some cases, a plug-in may intercept a request and return results by themselves instead of forwarding the request to the next workflow element of the chain.

A result object instance can be created using the newResult() method of the oracle.oud.plugin.PluginContext.TypeBuilder class. Then this result can be returned to the plug-in caller by invoking the handleResult() or handleErrorResult() method from the resultHandler object passed as an argument of the handler methods. [Example 3–9](#page-24-1) illustrates how to intercept bind requests and return an Invalid Credentials error.

#### <span id="page-24-1"></span>*Example 3–9 Intercepting Bind Requests and Returning Invalid Credentials Error*

```
@Override
  public void handleBind(final RequestContext requestContext,
                          final int version,
                          final BindRequest request,
                          ResultHandler resultHandler)
     throws UnsupportedOperationException
   {
     // Get the original bind DN from the bind request
     DN originalDn = request.getName();
     // Apply custom logic to decide whether access is granted or not
     // Assume invalid credentials
     // Create a Result object
     Result error = 
getPluginContext().getTypeBuilder().newResult(ResultCode.INVALID_CREDENTIALS);
     // Return it to the plugin caller
     resultHandler.handleErrorResult(error);
 }
```
Similarly, LDAP entries can be created using the newSearchResultEntry() method of the oracle.oud.plugin.PluginContext.TypeBuilder class. Then this entry can be returned to the plug-in caller by invoking the handleSearchResultEntry() or handleErrorResult() method from the searchResultHandler object passed as an argument of the handleSearch() method.

### <span id="page-24-0"></span>**3.3 Response Handling**

Plug-ins that need to intercept responses must explicitly register their interest by providing their own ResultHandler instance before submitting the request to the next workflow element. The handleResult() method of the ResultHandler is invoked upon successful completion of the operation with the corresponding Result instance passed in argument. Conversely, the handleErrorResult() of the ResultHandler is invoked when an error occurred.

The custom ResultHandler implementation can examine the result and modify it, but it is responsible for invoking the appropriate method (handleResult() or handleErrorResult()) of the original ErrorHandler to pass the result to the calling workflow element. For simplicity, you should implement custom ResultHandler as a specialization of the DefaultResultHandler objectclass. By default, results and errors are passed to the workflow element upstream in the chain, and only the appropriate methods need to be overridden by the plug-in implementation.

Similarly, SearchResultHandler must be used for search operations, to intercept both final search result and search entries. The handleEntry() method is invoked every time an LDAP entry is returned by the next workflow elements. The custom SearchResultHandler implementation must invoke the handleEntry() method of the original SearchResultHandler to send the entry up the chain.

In the [Example 3–10](#page-25-0), the plug-in intercepts bind failure only.

#### <span id="page-25-0"></span>*Example 3–10 Intercepting Bind Failure*

```
@Override
   public void handleBind(final RequestContext requestContext,
                           final int version,
                           final BindRequest request,
                           ResultHandler resultHandler)
     throws UnsupportedOperationException
   {
     // Create a new ResultHandler to intercept bind result
     CustomResultHandler customBindHandler = new 
CustomResultHandler(resultHandler);
     // Pass the request to the next plug-in with the custom ResultHandler
     super.handleBind(requestContext,
                      version,
                      request,
                      customBindHandler);
  }
// implementation of a custom ResultHandler to intercept errors
private class CustomResultHandler
           extends DefaultResultHandler
{
     public CustomResultHandler(ResultHandler resultHandler)
     {
super(resultHandler);
    }
     @Override
     public void handleErrorResult(Result error)
     {
// Invoked when Bind fails
// Examine the result and implement some logic
// Pass the result up the chain
super.handleErrorResult(error);
     }
}
```
[Example 3–11](#page-25-1) intercepts search entries and the final search results.

#### <span id="page-25-1"></span>*Example 3–11 Intercepting Search Entries and Final Search Results*

```
@Override
     public void handleSearch(final RequestContext requestContext,
                                     final SearchRequest request,
                                     SearchResultHandler resultHandler)
        throws UnsupportedOperationException
           {
            // Create a new SearchResultHandler to intercept search entries 
            // and result
            CustomSearchResultHandler customHandler = new
```

```
CustomSearchResultHandler(resultHandler);
// Pass the request to the next plug-in with the custom ResultHandler
super.handleSearch(requestContext,
                    request,
                    customHandler);
  }
// implementation of a custom SearchResultHandler to intercept entries and errors
private class CustomSearchResultHandler
extends DefaultSearchResultHandler
{
 public CustomSearchResultHandler(SearchResultHandler resultHandler)
  {
    super(resultHandler);
 }
  @Override
 public void handleErrorResult(Result error)
 {
  // Invoked when Search fails
  // Examine the result and implement some logic
  // Pass the result up the chain
 super.handleErrorResult(error);
 }
 @Override
 public void handleResult(Result result)
  {
 // Invoked when Search complete
  // Examine the result and implement some logic
  // Pass the result up the chain
  super.handleResult(result);
  }
 @Override
 public boolean handleEntry(SearchResultEntry entry)
  {
 // Invoked for every search entry to be returned
 // Examine the result and implement some logic
 // Pass the entry up the chain
 return super.handleEntry(entry);
  }
}
```
### <span id="page-26-0"></span>**3.4 Results Handling**

Request results are returned using objects called a result handler. All LDAP operations share the same kind of result except the search operation. The search operation has additional results that are entries and references. An LDAP operation is composed of a pair: a request and a result-handler. The request is used to access the properties of the request. The result handler is used to post the result of the request that has been processed to the previous plug-in.

### <span id="page-26-1"></span>**3.4.1 Ignoring Results**

In [Example 3–12,](#page-27-1) the result handler provided by the previous plug-in is passed directly to the next plug-in. The consequence is that the results returned by the next plug-in will be passed directly from the next plug-in to the previous plug-in, skipping the plug-in itself. The only way to detect that the request was processed is by returning from the handlerSearch(...) call.

<span id="page-27-1"></span>*Example 3–12 Returning handlerSearch(...) to Detect That Request Was Processed*

```
@Override
  public void handleSearch(final RequestContext requestContext,
                            final SearchRequest request,
                            final SearchResultHandler resultHandler)
     throws UnsupportedOperationException
   {
     // Pass the resultHandler reference received from the previous plug-in to
     // the next plug-in. This implies that the next plug-in will post the
     // result of the search request directly to the previous plug-in.
     this.getConfiguration()
         .getFirstNextPlugin()
         .handleSearch(requestContext,
                       request,
                       resultHandler);
     // The search request was processed by next plug-in.
   }
```
### <span id="page-27-0"></span>**3.4.2 Intercepting Search Failures**

To intercept results returned by a subsequent plug-in, the plug-in must provide its own result handler.

A result handler defines two methods:

- handleResult (Result) called by the next plug-in when the request was successful
- handleErrorResult (Result) called by the next plug-in when the request was unsuccessful

A search result handler defines two additional methods. These methods must return True to specify that the next plug-in can still return other entries or references, or False to indicate to the next plug-in that no more entries or references are expected. For example, no more entries or references are expected when the size limit reached.

- handleEntry (SearchResultEntry) returned by the next plug-in when an entry is returned
- handleReference(DN, SearchResultReference) returned by the next plug-in when a reference is returned

The OUD plug-in API provides a default implementation named oracle.oud.plugin.DefaultResultHandler for implementing result handlers. This Java class wraps a result handler (in most cases the result handler provided by the previous plug-in) and by default forwards the received result to the wrapped result handler. To capture a result, a plug-in must override the kind of result it is interested in. A similar default implementation exists for search result handler: oracle.oud.plugin.DefaultSearchResultHandler.

[Example 3–13](#page-27-2) shows how to log the result in case the request is unsuccessful.

#### <span id="page-27-2"></span>*Example 3–13 Logging Results in Case a Request is Unsuccessful*

```
 public class EchoErrorResultHandler
         extends DefaultResultHandler
  {
```

```
 public EchoErrorResultHandler(ResultHandler resultHandler)
   {
     super(resultHandler);
   }
  @Override
  public void handleErrorResult(Result error)
   {
     // Echo the result of the request.
    System.out.println("plug-in: error result " + error);
     // Let the default behavior forward the result to the wrapped result
     // handler
    super.handleErrorResult(error);
  }
 }
```
[Example 3–14](#page-28-0) illustrates how to make search operations print out the results in case the request is not successful.

#### <span id="page-28-0"></span>*Example 3–14 Making Search Operations Print Results*

```
@Override
  public void handleSearch(final RequestContext requestContext,
                             final SearchRequest request,
                             final SearchResultHandler resultHandler)
     throws UnsupportedOperationException
   { 
     // The result handler passed to the next plug-in will echo the result in
     // case the request was not successful. 
     this.getConfiguration()
         .getFirstNextPlugin()
         .handleSearch(requestContext,
                        request,
                       new EchoErrorResultHandler(resultHandler));
     // The search request was processed by next plug-in.
   }
```
Notice the following:

- The result handler is not associated to the request. It is up to the developer to maintain the association by keeping a reference to the request inside the implementation of the result handler.
- A new instance of the custom result handler is required for each instance of received request.
- **1.** To log the failures of search requests, change the example plug-in as shown above.
- **2.** Restart the Oracle Unified Directory instance for the JAR file changes to take effect.
	- **a.** Stop the OUD instance.

#### **UNIX, Linux** \$ cd *instance-directory*/OUD/bin \$ stop-ds

#### **Windows**

C:\> cd *instance-directory*\OUD\bat C:\> stop-ds

**b.** Copy the plug-in JAR file into the lib directory.

#### **UNIX, Linux**

# cp plugin.jar lib

#### **Windows**

C:\> copy plugin.jar lib

**c.** Restart OUD instance.

#### **UNIX, Linux**

# start-ds

#### **Windows**

C:\> start-ds

**3.** Run the following command to search for a user that does not exist.

#### **UNIX, Linux**

```
ldapsearch --hostname localhost --port 1389 --bindDN "cn=directory manager" 
--bindPasswordFile /tmp/password --searchScope sub --baseDN 
"uid=user.unknown,ou=people,dc=example,dc=com" "(objectclass=*)"
the command displays
SEARCH operation failed 
Result Code: 32 (No Such Entry) 
Additional Information: The search base entry 
'uid=user.unknown,ou=people,dc=example,dc=com' does not exist 
Matched DN: ou=people,dc=example,dc=com
```
#### **Windows**

ldapsearch --hostname localhost --port 1389 --bindDN "cn=directory manager" --bindPasswordFile C:\tmp\password --searchScope sub --baseDN "uid=user.unknown,ou=people,dc=example,dc=com" "(objectclass=\*)" the command displays SEARCH operation failed Result Code: 32 (No Such Entry) Additional Information: The search base entry 'uid=user.unknown,ou=people,dc=example,dc=com' does not exist Matched DN: ou=people,dc=example,dc=com

#### For each command, the log file

(*instance-dir*/OUD/logs/server.out on UNIX, Linux or *instance-dir*\OUD\logs\server.out on Windows) should contain information similar to the following:

```
plug-in: error result Result(resultCode="No Such Entry", 
matchedDN="ou=people,dc=example,dc=com", diagnosticMessage="The search base 
entry 'uid=user.unknown,ou=people,dc=example,dc=com' does not exist", 
referrals=null, controls=[])
```
### <span id="page-29-0"></span>**3.4.3 Counting Returned Entries**

[Example 3–15](#page-30-0) counts the number of entries returned by search requests, and then logs it. The EntryCounterResultHandler increments a counter each time the handleEntry(...) method is called.

```
 public class EntryCounterResultHandler
        extends DefaultSearchResultHandler
 {
   // The number of search result entries returned by this search result
   // handler.
   private int entriesCount;
   public EntryCounterResultHandler(SearchResultHandler resultHandler)
   {
     super(resultHandler);
   }
   @Override
   public boolean handleEntry(SearchResultEntry entry)
   {
     this.entriesCount++;
     return super.handleEntry(entry);
   }
   public int getEntriesCount()
   {
     return this.entriesCount;
   }
 }
```
<span id="page-30-0"></span>*Example 3–15 Counting Entries Returned by Search Requests*

The search request handler is modified to pass a result handler that counts returned entries for each search request processed. Once the request processed by the next plug-in, the number of returned entries is logged.

#### <span id="page-30-1"></span>*Example 3–16 Modifying the Search Request Handler*

```
@Override
  public void handleSearch(final RequestContext requestContext,
                             final SearchRequest request,
                             final SearchResultHandler resultHandler)
     throws UnsupportedOperationException
   {
     EntryCounterResultHandler counter =
                                     new EntryCounterResultHandler(resultHandler);
     // The result handler passed to the next plug-in will count the number of
     // entries returned by the next plug-in.
     this.getConfiguration()
         .getFirstNextPlugin()
         .handleSearch(requestContext,
                       request,
                       counter);
     // The search request was processed by next plug-in.
     System.out.println(String.format("plug-in: request %s returned %d entries",
                                       request,
                                       counter.getEntriesCount()));
   }
```
To log the number of returned entries of search requests:

**1.** Change the example plug-in as shown in [Example 3–16](#page-30-1) above.

- **2.** Restart the Oracle Unified Directory instance for the JAR file changes to take effect.
	- **a.** Stop the OUD instance.

#### **UNIX, Linux** \$ cd *instance-directory*/OUD/bin \$ stop-ds

#### **Windows**

C:\> cd *instance-directory*\OUD\bat C:\> stop-ds

**b.** Copy the plug-in JAR file into the lib directory.

#### **UNIX, Linux** # cp plugin.jar lib

**Windows** C:\> copy plugin.jar lib

**c.** Restart OUD instance.

#### **UNIX, Linux**

# start-ds

#### **Windows**

C:\> start-ds

**3.** Run the following command to display all users registered:

#### **UNIX, Linux**

```
ldapsearch --hostname localhost --port 1389 --bindDN "cn=directory manager" 
--bindPasswordFile /tmp/password --searchScope sub --baseDN 
"ou=people,dc=example,dc=com" "(objectclass=*)"
```
#### **Windows**

```
ldapsearch --hostname localhost --port 1389 --bindDN "cn=directory manager" 
--bindPasswordFile C:\tmp\password --searchScope sub --baseDN 
"ou=people,dc=example,dc=com" "(objectclass=*)"
```
For each command, the log file (*instance-dir*/OUD/logs/server.out on UNIX or Linux, *instance-dir*\OUD\logs\server.out on Windows) should contain information similar to this:

plug-in: request SearchRequest(name=ou=people,dc=example,dc=com, scope=sub, dereferenceAliasesPolicy=never, sizeLimit=0, timeLimit=0, typesOnly=false, filter=(objectClass=\*), attributes=[], controls=[]) returned 51 entries the number of returned entries corresponds to the 50 users plus the entry ou=people,dc=example,dc=com

### <span id="page-31-0"></span>**3.5 Filter Processing**

Sometimes applications need to interact with filters contained in search requests. This interaction is specified by a mechanism based on the visitor design pattern and defined by the Java interface oracle.oud.types.FilterVisitor<R,P>.

The LDAP protocol specifies ten types of filters: and, or, not, equalityMatch, substrings, greaterOrEqual, lessOrEqual, present, approxMatch and extensibleMatch.

The filter visitor defines a handler for each type of filter: visitAndFilter( $\dots$ ), visitOrFilter(...) and so on.

When a filter is parsed, the types of filters that compose the filter to parse are identified. The visitor methods associated to the identified types are called in sequence.

The FilterVisitor<R,P> takes two parameters:

- <R> is the returned type of each visitor handler.
- <P> is a parameter that can be provided to each visitor handler.

[Example 3–17](#page-32-0) provides an implementation of the FilterVisitor that checks the presence of an attribute in the filter to parse. An attribute is present in a filter if it is associated to the value  $*$  such as objectclass= $*$ . In that case,  $\langle R \rangle$  corresponds to the result of the evaluation. <R> is defined as a Boolean that has the value TRUE if the attribute is present in the filter to parse, and FALSE if the attribute is absent. <P> is the parameter and corresponds to a String that defines which attribute must to be checked.

If the filter to parse is objectclass= $*$ , then calling the visitor with the parameter objectclass will return TRUE. Other values will return FALSE.

Visitors that are composed of sub-filters (and, or and not) forward the check by visiting all the sub-filters they are composed of.

In [Example 3–17,](#page-32-0) for illustration purposes, the relevant visitors also log some information.

#### <span id="page-32-0"></span>*Example 3–17 Checking the Presence of an Attribute in a Filter to Parse*

```
private class PresenceOfFilterVisitor
           implements FilterVisitor<Boolean,
                                     String>
   {
     @Override
     public Boolean visitAndFilter(final String presenceName,
                                  final List<Filter> subFilters)
     {
       System.out.println("plug-in: visit AND with " + subFilters);
       boolean result = false;
       // Iterate through all sub filters with this filter visitor.
       for(Filter subFilter: subFilters)
\{\} result = subFilter.accept(this, presenceName);
         if ( result )
         {
           break;
         }
       }
       return result ? Boolean.TRUE : Boolean.FALSE;
     }
```

```
 @Override
    public Boolean visitApproxMatchFilter(final String presenceName,
                                             final String attributeDescription,
                                             final ByteString assertionValue)
     {
       return Boolean.FALSE;
    }
    @Override
    public Boolean visitEqualityMatchFilter(final String presenceName,
                                               final String attributeDescription,
                                               final ByteString assertionValue)
     {
      System.out.println("plug-in: visit EQUAL with " + attributeDescription + "=" 
+ assertionValue);
      return Boolean.FALSE;
    }
    @Override
    public Boolean visitExtensibleMatchFilter(final String presenceName,
                                                 final String matchingRule,
                                                 final String attributeDescription,
                                                 final ByteString assertionValue,
                                                 final boolean dnAttributes)
     {
       return Boolean.FALSE;
     }
    @Override
    public Boolean visitGreaterOrEqualFilter(final String presenceName,
                                                final String attributeDescription,
                                                final ByteString assertionValue)
     {
      return Boolean.FALSE;
     }
    @Override
    public Boolean visitLessOrEqualFilter(final String presenceName,
                                             final String attributeDescription,
                                             final ByteString assertionValue)
     {
      return Boolean.FALSE;
     }
     @Override
    public Boolean visitNotFilter(final String presenceName,
                                    final Filter subFilter)
     {
       System.out.println("plug-in: visit NOT with " + subFilter);
       // Visit the associated filter with this filter visitor.
      return subFilter.accept(this, presenceName);
    }
    @Override
    public Boolean visitOrFilter(final String presenceName,
                                   final List<Filter> subFilters)
     {
       System.out.println("plug-in: visit OR with " + subFilters);
```

```
 boolean result = false;
       // Iterate through all sub filters with this filter visitor.
       for(Filter subFilter: subFilters)
       {
         result = subFilter.accept(this, presenceName);
         if ( result )
         {
           break;
         }
       }
return result ? Boolean.TRUE : Boolean.FALSE;
     }
     @Override
     public Boolean visitPresentFilter(final String presenceName,
                                         final String attributeDescription)
     {
       System.out.println("plug-in: visit Presence with '" + attributeDescription + 
"'");
       return presenceName.equalsIgnoreCase(attributeDescription) ? Boolean.TRUE
                                                                      : Boolean.FALSE;
     }
     @Override
     public Boolean visitSubstringsFilter(final String presenceName,
                                            final String attributeDescription,
                                            final ByteString initialSubstring,
                                            final List<ByteString> anySubstrings,
                                            final ByteString finalSubstring)
     {
       return Boolean.FALSE;
     }
     @Override
     public Boolean visitUnrecognizedFilter(final String presenceName,
                                              final byte filterTag,
                                              final ByteString filterBytes)
     {
       return Boolean.FALSE;
     }
   }
```
[Example 3–18](#page-34-0) verifies and logs the presence of objectclass=\* in a search request filter processed by the plug-in.

#### <span id="page-34-0"></span>*Example 3–18 Verifying and Logging the Presence of objectclass=\**

```
@Override
  public void handleSearch(final RequestContext requestContext,
                            final SearchRequest request,
                            final SearchResultHandler resultHandler)
     throws UnsupportedOperationException
   {
    Filter filter = request.getFilter();
```

```
 System.out.println("plug-in: visitor returned "
                      + filter.accept(new PresenceOfFilterVisitor(),
                                       "objectclass"));
  // Pass the resultHandler reference received from the previous plug-in to
   // the next plug-in. This implies that the next plug-in will post the
   // result of the search request directly to the previous plug-in.
  super.handleSearch(requestContext,
                      request,
                      resultHandler);
   // The search request was processed by next plug-in.
 }
```
To verify and log the presence of objectclass=\* in a search request filter processed by the plug-in:

- **1.** Change the example plug-in as shown in [Example 3–18](#page-34-0) above.
- **2.** Restart the Oracle Unified Directory instance for the JAR file changes to take effect.
	- **a.** Stop the OUD instance.

```
UNIX, Linux
$ cd instance-directory/OUD/bin
```

```
$ stop-ds
```
#### **Windows**

C:\> cd *instance-directory*\OUD\bat C:\> stop-ds

**b.** Copy the plug-in JAR file into the lib directory.

**UNIX, Linux** # cp plugin.jar lib

#### **Windows**

C:\> copy plugin.jar lib

**c.** Restart OUD instance.

**UNIX, Linux** # start-ds

#### **Windows**

C:\> start-ds

**3.** Run the following command to display all users registered:

#### **UNIX, Linux**

```
ldapsearch --hostname localhost --port 1389 --bindDN "cn=directory manager" 
--bindPasswordFile /tmp/password --searchScope sub --baseDN 
"ou=people,dc=example,dc=com" "(objectclass=*)"
```
#### **Windows**

```
ldapsearch --hostname localhost --port 1389 --bindDN "cn=directory manager" 
--bindPasswordFile C:\tmp\password --searchScope sub --baseDN 
"ou=people,dc=example,dc=com" "(objectclass=*)"
```
For each command, the log file

(*instance-dir*/OUD/logs/server.out on UNIX or Linux,

*instance-dir*/OUD/logs/server.out on Windows) should contain similar to the following:

plug-in: visit Presence with 'objectClass' plug-in: visitor returned true

Running the command with different filters shows how the visitor mechanism works. Searching with the filter  $\&(|(uid=user.1))$  logs the following:

```
plugin: visit AND with [ ( | (! (uid-user.1)) ) ]plugin: visit OR with [(!(uid=user.1))] 
plugin: visit NOT with (uid=user.1) 
plugin: visit EQUAL with uid=user.1 
plugin: visitor returned false
```
### <span id="page-36-3"></span><span id="page-36-0"></span>**3.6 Internal Operations**

The API provides methods to make LDAP-like calls into the OUD.

Internal LDAP requests are internal in the sense that they are not initiated directly by external requests from clients, but internally by plug-ins. Use internal request calls when your plug-in needs OUD to perform an operation for which no client request exists. For instance, a plug-in can do a search request to the user entry to retrieve additional credentials upon reception of a bind request from a client.

oracle.oud.plugin.RequestManager callbacks are invoked for every operation processed by OUD, including internal operation. In many cases, plug-ins apply to operations directly initiated by a client application only. It is possible to make distinction between internal operation and regular operation by calling the isInternal() method on the request object.

#### <span id="page-36-1"></span>**3.6.1 Creating Internal Requests**

Internal LDAP requests are created through the oracle.oud.plugin RequestBuilder objectclass. A reference to a requestBuilder can be retrieved from a RequestContext associated with a request received from a client application through the getRequestBuilder() method.

The user credentials used to performed an internal operation is specified at creation time. In general, internal operations are performed within the current a security context, with the credentials of the user which triggered the plug-in. In some situations, internal operations require privileged access. For instance, an internal search performed before handing a bind request will be performed as anonymous because at that point of time, the current user is not authenticated yet.

To create a privilege request, use a privilege RequestBuilder with the call requestContext.getRequestBuilder(true). Only requests created from this builder can be performed with privileges of root.otherwise, and get a default requestBuilder through requestContext.getRequestBuilder(false).

#### <span id="page-36-2"></span>**3.6.2 Invoking Internal Requests**

The OUD plug-in API provides two ways to invoke internal requests. In the first mode, the plug-in makes calls within the current plug-in workflow by invoking the appropriate subsequent workflow element configured in the chain if any. In the second mode, the plug-in makes LDAP-like calls into the OUD as though they were coming from an end client. Each call offers the ability to let the router select appropriate workflow for the operation.

Results from internal requests can be retrieved using result handlers, as described in [Section 3.4, "Results Handling."](#page-26-0)

#### <span id="page-37-0"></span>**3.6.2.1 Mode 1**

The next workflow elements of a plug-in can be retrieved from the plug-in configuration through the call configuration.getNextPlugins(). The name of these plug-ins can be retrieved using the getName() method. After retrieving the name, you can select which workflow element the request must be sent to in the situation where there are more than one next workflow element configured. For instance, a plug-in providing a load-balancing service would probably have several subsequent workflow elements configured. Once the internal request is instantiated, and the target workflow element is located, the request can be submitted via the appropriate handler method.

[Example 3–19, "Invoking a Plug-In's Subsequent Workflow Elements"](#page-37-1) requires the server schema to be modified to accept the attribute customTimeStamp. The plug-in uses an internal modify operation to store the login time in the user entry attribute customTimeStamp.

Notice that a privilege request builder getRequestBuilder(true) must be used because at that point of the processing, the bind is not yet completed. So the user is considered to be anonymous.

```
Example 3–19 Invoking a Plug-In's Subsequent Workflow Elements
```

```
@Override 
public void handleBind(final RequestContext requestContext,
                          final int version,
                          final BindRequest request,
                          ResultHandler resultHandler)
     throws UnsupportedOperationException
   {
...
// Get a privileged request builder
RequestBuilder myRequestBuilder = requestContext.getRequestBuilder(true);
// Create a new modify request using that builder
// Target LDAP entry is the user about to be authenticated
ModifyRequest addTimestampModifyRequest = 
myRequestBuilder.newModifyRequest(request.getName());
// Populate the modification object
addTimestampModifyRequest.addModification(ModificationType.REPLACE, 
"customTimeStamp", System.currentTimeMillis()) ;
// Create a ResultHandler to catch the result of the modify operation
ResultHandler modifyResultHandler = new CustomModifyResultHandler(resultHandler);
// submit the request to the next workflow element
getConfiguration().getFirstNextPlugins().handleModify(requestContext, 
addTimestampModifyRequest, modifyResultHandler);
            ...
   }
```
#### <span id="page-38-0"></span>**3.6.2.2 Mode 2**

In this mode, the request is performed through an internal request manager object. This object can be obtained from a RequestContext through the method getInternalRequestManager(). Then the request can be submitted through the appropriate handler method.

Each request is subject to routing to the appropriate workflow, so an internal request initiated by a plug-in within a given workflow may be routed to the same workflow. There are situations where a plug-in can intercept requests it generated by itself. To prevent unexpected recursive loops in the internal operation processing, it is possible to attach an additional attachment (contextual information) to an internal operation when it is submitted. This attachment can be retrieved and checked by the proxy upon reception of a new request to detect loops and take the appropriate action. Attachments can be managed via the AttachmentHolder interface implemented by the Request objects.

[Example 3–20](#page-38-1) searches for the customTimeStamp attribute in the entry of a user before a modification. A modify request is created with the current user credentials and submitted through the internal request manager as if it was coming from an end client. For clarity, exception handling was removed from the code example.

```
Example 3–20 Using the Internal Request Manager to Perform Internal Operations
```

```
public void handleModify(final RequestContext requestContext,
                          final ModifyRequest request,
                          ResultHandler resultHandler)
    throws UnsupportedOperationException
   {
...
// Get a standard request builder
RequestBuilder myRequestBuilder = requestContext.getRequestBuilder(false);
// Create a new search request using that builder
// Target LDAP entry is the user about to be modified
SearchRequest getLastTimestampRequest = myRequestBuilder.newSearchRequest(
request.getName(), SearchScope.BASE_OBJECT, 
getPluginContext().getTypeBuilder().newFilter("(objectclass=*)"), 
"currentTimeStamp");
// Create a ResultHandler to catch the result of the search operation
SearchResultHandler searchResultHandler = new 
CustomSearchResultHandler(resultHandler);
// submit the request via the internal request manager
requestContext.getInternalRequestManager().handleSearch(requestContext, 
getLastTimestampRequest, searchResultHandler);
            ...
   }
```
[Example 3–21](#page-39-1) shows how to deal with loops. The first time a search request is received by the plug-in, it has no attachment with name nbLoops. The plug-in flags the request with an attachment (name=nbLoops, value=1), then rebalance the request to the internal request manager. The search request will eventually come back to the plug-in. The second time the plug-in gets the attachment, increment the value to 2 and set the attainment to the request. Then rebalance it to the internal request manager. The third time, since the value (2) is greater or equal to MAX\_LOOPS, the plug-in will send the request to the next Workflow element (with method super.handleSearch(...)

```
Example 3–21 Attachment Handling: Dealing with Loops
```

```
// Let search requests loop 2 times within the internal request manager, 
// before sending them to next WorkflowElement 
public static final int MAX LOOPS = 2;
   @Override
   public void handleSearch(RequestContext requestContext, 
                                            SearchRequest request, 
                                             SearchResultHandler resultHandler)
       throws UnsupportedOperationException 
   {
     String name = "nbLoops";
     Integer nbLoops = 0;
     Set<String> attachmentNames = request.getAttachmentNames();
     // Get "nbLoops" attachment value, if ound in the request
     if (attachmentNames.contains(name)) 
     {
       nbLoops = (Integer) request.getAttachment(name);
     }
     // if we reach max number of loops...
     if (nbLoops >= MAX_LOOPS) 
     {
       // ...remove attachment
       request.removeAttachment(name);
       // forward request to next WorkflowElement
       super.handleSearch(requestContext, 
                          request, 
                           resultHandler);
     } else 
    {
       // increment nbLoops value
       nbLoops++;
       // set attachment nbLoops new value
       request.setAttachment(name, nbLoops);
       // log request (as internal op) + attachment value
       Logger logger = requestContext.getLogger();
       HashMap<String, String> map = new HashMap<String, String>();
       map.put("nbLoops", Integer.toString(nbLoops));
       logger.logSearchRequestIntermediateMessage(request, map);
       // re-balance tge search request via the internal request manager
       requestContext.getInternalRequestManager().handleSearch(requestContext,
                                                                  request, 
                                                                  resultHandler);
     }
```
### <span id="page-39-0"></span>**3.7 Error Handling**

Plug-in implementation can raise the subclass of PluginException when unexpected error conditions occur. The behavior of the server depends on when the exception is raised. When raised during LDAP operation processing, a LDAP error 80 "Internal Error" is returned to the client application. When raised during plug-in initialization, the plug-in is disabled.

### <span id="page-40-0"></span>**3.8 Logging and Debugging**

Uncaught exceptions generated within the plug-in API are logged in the OUD debug log with the Warning level.

The standard output of the plug-in is redirected to the log file (*instance-dir*/OUD/logs/debug on UNIX or Linux, *instance-dir*\OUD\logs\debug on Windows) present in the OUD directory server instance hosting the plug-in.

During plug-in development you can enable the debug log using the following dsconfig command:

```
dsconfig set-log-publisher-prop 
\ --publisher-name "File-Based Debug Logger" 
\ --set default-debug-level:warning 
\ --set enabled:true
```
The plug-in implementation can log a message in the OUD access, error, or debug log using the oracle.oud.plugin.RequestContext.Logger interface.

### <span id="page-40-1"></span>**3.8.1 To Debug the Plug-In When Servicing a Client Request**

- **1.** Export OPENDS\_JAVA\_ARGS with the value of start-ds.java-args taken from *instance-directory*/config/java.properties plus -Xdebug -Xrunjdwp:transport=dt socket,address=127.0.0.1:8888,server=y,suspend=n
- **2.** Restart the OUD instance.

This will open the debug port 8888.

**3.** Attach to the OUD process on port 8888, and debug the plug-in through an IDE.

### <span id="page-40-2"></span>**3.8.2 To Debug Plug-In Initialization**

- **1.** Export OPENDS\_JAVA\_ARGS with the value of start-ds.java-args taken from *instance-directory*/config/java.properties plus -Xdebug -Xrunjdwp:transport=dt\_socket,address=127.0.0.1:8888,server=y,suspend=y
- **2.** Restart the OUD instance.

This will open the debug port 8888.

**3.** At this point, you *must* attach three times to the OUD process on port 8888 before you can debug the plug-in initialization code (using the pluginInitialization() method).

You should export OPENDS\_JAVA\_ARGS rather than modify the java.properties file. Exporting OPENDS\_JAVA\_ARGS does not require you to change the OUD instance configuration files, posing no risk to exporting the debug JVM args in production.